## Using The PowerSchool App For Parents

You can now access your child's PowerSchool information from an app. It is available for both Apple and Android devices. From your device app store, search for PowerSchool for Parents. It should look like this:

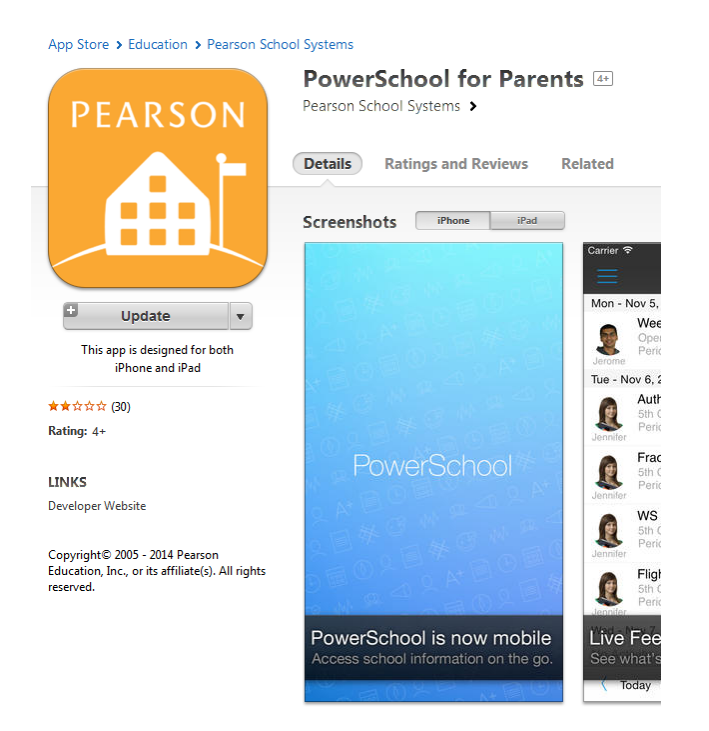

Description

Once you download the app to your device, you will need to enter the district code of FBMC along with your username and password.

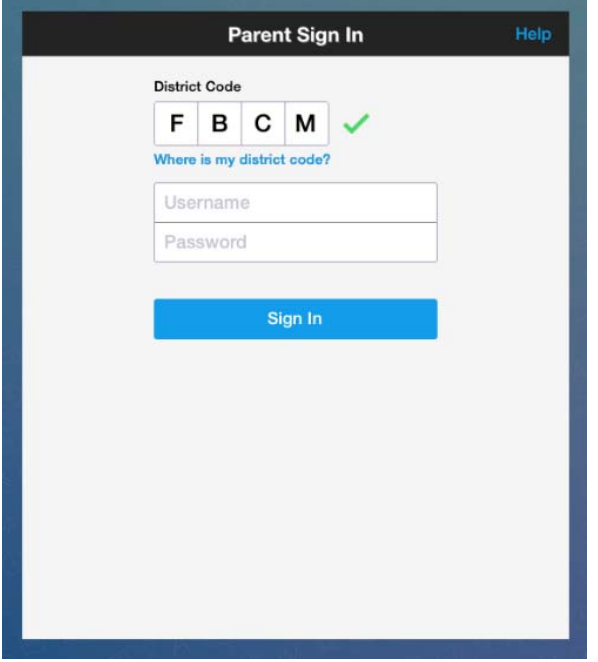

## Using The PowerSchool App For Parents

If you forget the district code, it is available on the USD 453 web site in the Families section under PowerSchool

Once you successfully log into PowerSchool from the app, you will have all the same access to your child's information as you did when accessing from a browser

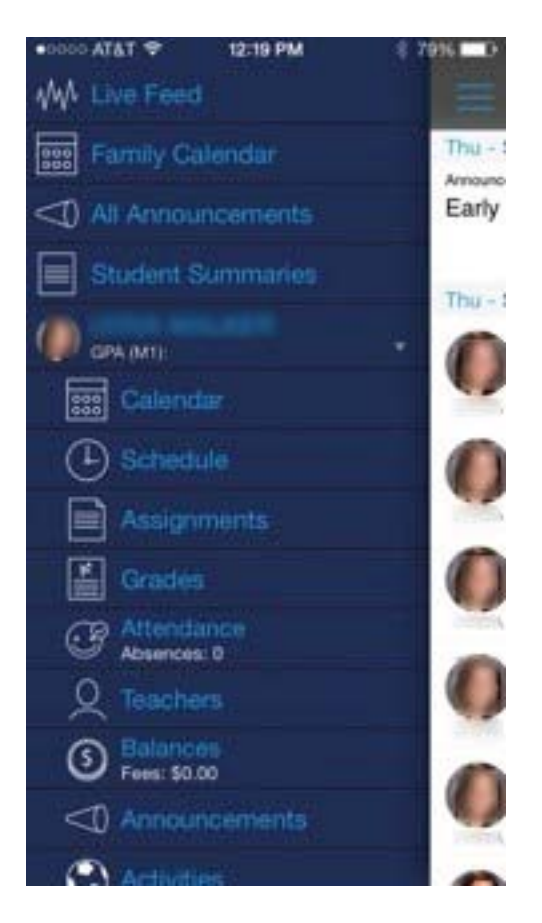

You will be able to view grades, attendance, teachers, etc from within the app just as you would in PowerSchool.